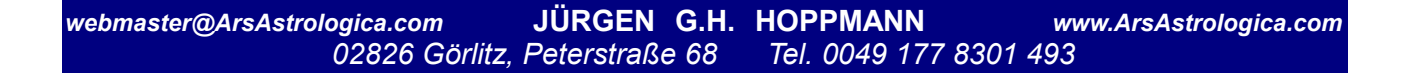

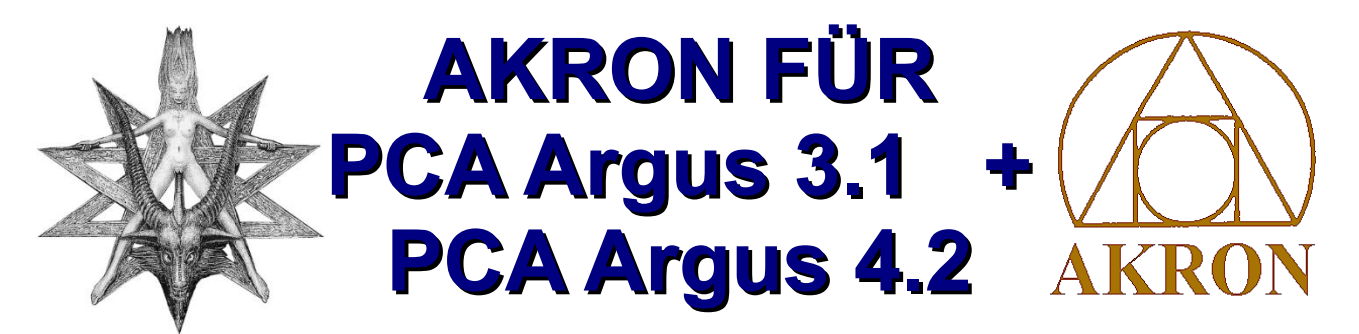

**Die Originaltexte aus seinen Büchern, für Windows 3.1, 95, 98, 2000, NT, XP und Windows 7, mit farbigem Textlayout und vielen Abbildungen!**

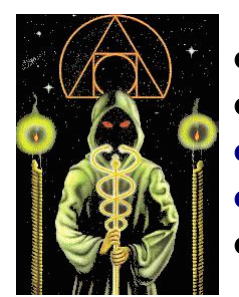

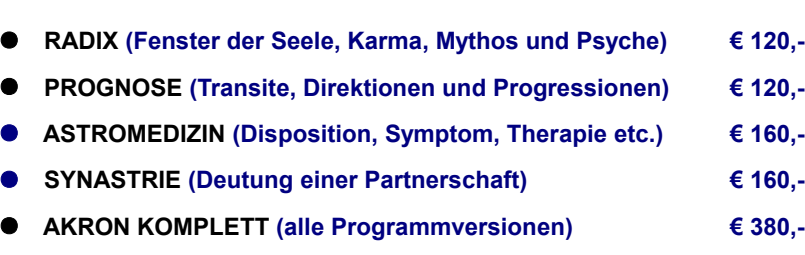

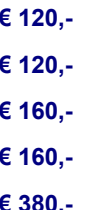

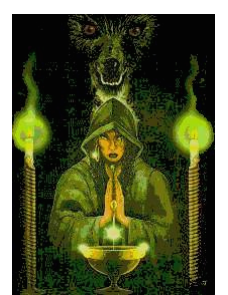

### **DAS PROGRAMM**

Als mich der Hugendubel-Verlag vor einigen Jahren bat, ein umfangreiches Astrologie-Standard-

werk zu schreiben, wobei ich meine alten Veröffentlichungen neu bearbeiten und in das Werk integrieren könne ("Das Astrologie-Handbuch", ISBN 3- 88034-798-0), war mir klar, dass ich dabei gleichzeitig auch eine neue Version für unser Computer-Textprogramm entstehen würde. Wie und in welchem Umfang, das wurde mir erst während der Arbeit am Buch bewusst. Denn ein Buch erlaubt, anders als ein Programm, keine Wiederholungen für ähnliche Inhalte, wo der

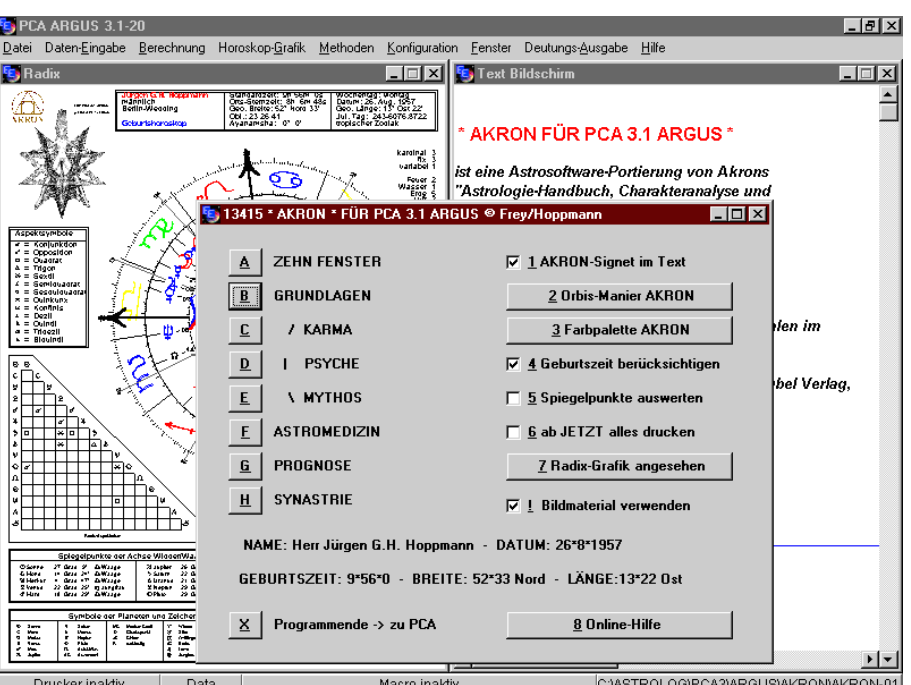

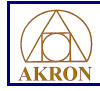

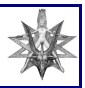

Rechner ja gleiches ausschließen kann, und in jeder Überarbeitung erkennt man immer auch wieder Längen und damit die Möglichkeit zur Straffung und Verdichtung.

Wirklich komplett wird das Programm erst jetzt, im Jahre 1998 mit der Einbindung in ARGUS, die Windows-Version von PCA. Nun können zusätzlich zur besonderen Textformatierung auch alle Grafiken aus meinem Werk verwendet werden.

#### *Die zehn Fenster der Seele*

Die Texte zu den Planeten in den Zeichen und Häusern sind alle verbessert, konzentriert und etwas näher an die Astrologie herangetragen. Das Fehlen von Aszendent, Medium Coeli und Mondknoten wurde bereits in der vorangegangenen Version ergänzt und damit eine weitere Lücke gefüllt.

Beachten Sie die neu durchgestalteten Horoskopformulare, die ergänzend zum Textausdruck hier Verwendung finden. Insgesamt zehn Grafiken zu jedem Gestirn können wahlweise den Texten vorangestellt werden.

#### *Grundlagen*

Neben der Einbindung von 50 Grafiken in das Programm wurde die gesamte Menüstruktur umgestellt, so dass jetzt mit Checkboxen, Radiobottoms und Editboxen gearbeitet werden kann.

Die Online-Hilfe wurde in der Version 3.1 auf grundlegende Funktionen der Windows-Version von PCA erweitert und ist nun direkt über das Hauptmenü zu erreichen. Auch kann man jetzt direkt zwischen drei Orbis- und Farbmodi wechseln: AKRON, JGH H und die benutzerdefinierte Einstellung PCA.

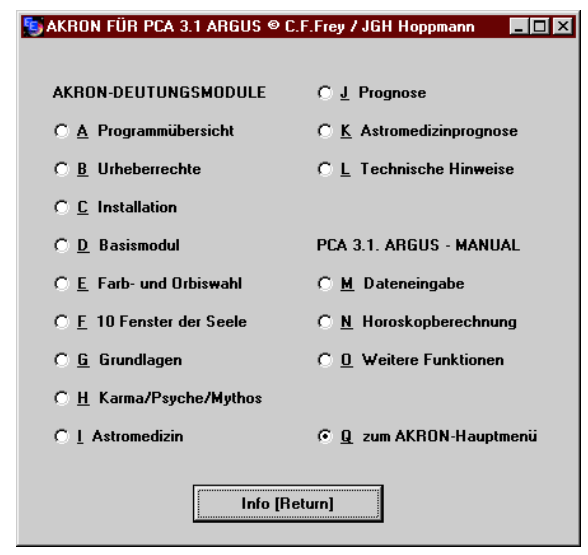

Neu ist bereits seit Version 2.0 auch ein umfassendes Basismodul. Es bietet neben einem neuen, umfangreicheren Vorwort, einer großen Einführung und graphischen Ephemeriden auch ein Stichwortverzeichnis, wo der Anwender alle Schlüsselbegriffe in übersichtlicher Form einsehen kann. Ein zusätzlicher Einführungstext "Die Gestirnsbewegungen" zu den Transiten und Progressionen ist ebenfalls hier abrufbar. Auf der Radixgrafik werden nun neben der Anzahl von Gestirnen in den Elementen, Hemisphären etc. auch eine Spiegelpunkttabelle sowie Symbolerklärungen angezeigt. Eine Tabelle der Aspekte rundet die Palette astrologischer Zusatzinformationen ab. Mit einer Online-Hilfsfunktion erhalten Sie schnell einen Überblick über alle Programmfunktion.

Doch der Höhepunkt jener erweiterten Version ist der "Konstellations-Koeffizient" (Schlüssel zur Karmaberechnung), der dem Nutzer anzeigt, wie stark sich jede Gestirnskonstellation bei ihm auswirkt. Die Tiefenwirkungen oder Gewichtungen der Gestirne konnten bis anhin nur durch genaue Berechnungen entschlüsselt werden. Deshalb bedeutet dieses neue Balkendiagramm eine weitere Differenzierung und Verfeinerung des Horoskops, in dem jeder Aspekt auf seine Häuser-, Herrscherund Zeichenpositionen untersucht und dann ein gemeinsamer Koeffizient errechnet wird, aus dem

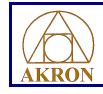

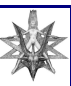

man die Intensität des Wirkungsbereiches jedes einzelnen Gestirns ablesen kann. Astrologen, die sich für die Grundlagen des Berechnungsschlüssels interessieren, seien auf das Buch verwiesen.

### *Karma, Psyche und Mythos*

Eine reichhaltiges Angebot von insgesamt 48 Grafiken zu jeder Aspektkonstellation ist neu bei Version 3.1 + 4.2.

Gerade für dieses Modul ist das Balkendiagramm des Konstellationskoeffizienten eine große Bereicherung, können die einzelnen Passagen der Deutung doch jetzt viel differenzierter bewertet werden.

#### *Astromedizin*

Das gesamte Angebot an Grafiken steht auch in dieser Version zur Verfügung.

Auch hier hilft der Konstellationskoeffizient (in nun grafisch verfeinerter Darstellung), genau festzulegen, welche Dispositionen, Symptome, Mittel etc. entsprechend des Geburtshoroskops besonders relevant sind.

#### *Prognose*

Beachten Sie die für die neue Version nochmals stark überarbeitengraphischen Ephemeriden, auf denen zusätzlich das Radixhoroskop dargestellt ist.

 $\Box \Box x$ B, Radix -<br>Woonerrag: Worldg<br>Datum: 26. Aug. 1957<br>Geo. Länge: 13° Ost 2 .<br>Albumo El Al American standardzero un servilos<br>Orts-Sternzelo: 12h 21ni 24s<br>Geo, Breite: 52° 40m 33° .<br>Zeidiche Auslösungen Geo. Lange: 13° Ger 22°<br>Jul. Tag: 246-0916 4223<br>Obl.: 23 26 22 over annum 2014)<br>Gopischer Zoolak<br>Avanamsha: - 0° - 0' .<br>Monafstranski karolnal<br>{ Mx<br>{ uarlabel f AKRON Pouer S<br>Wasser 2<br>Emg 9 FIR FCA 31 ARGUS ń **ALCEPREY/JOHN** It. .<br>Låenskreunibole  $\begin{array}{l} \mathbf{a} = \mathbf{a} + \mathbf{b} = \mathbf{a} + \mathbf{b} = \mathbf{b} + \mathbf{c} + \mathbf{d} + \mathbf{d} + \mathbf{e} = \mathbf{b} + \mathbf{b} + \mathbf{b} + \mathbf{b} + \mathbf{d} + \mathbf{e} = \mathbf{b} + \mathbf{b} + \mathbf{b} + \mathbf{b} + \mathbf{b} + \mathbf{b} + \mathbf{b} + \mathbf{b} + \mathbf{b} + \mathbf{b} + \mathbf{b} + \mathbf{b} + \mathbf{b} + \mathbf{b} + \mathbf$ 2 polar Q **Enhany** = Inae<br>= 8lav April نية<br>من Yin  $2$ Yang 8 PL. eklipt. Länge TagesbogerDeklinade ise WiddenWaage **GRAGGALAGGAR** 5233499424894 esseeset een el **See See See See See** マリクトラクナマラスじゅ 200000000000 Spiegelpunkte der A **QQQAQAXQLQL** Gran 9<br>Gran 24<br>Gran 25<br>Gran 29 *<i><u>AWANG</u>*<br>*AWANG*<br>*AWANG*<br>*AWANG*<br>*AWANG* 26 Grad 20<br>22 Grad 10<br>23 Grad 10<br>29 Grad 40 ry sangitan<br>Sakasha<br>A. Sharp<br>A. Waago 20223233343 21 suplus Ė,  $\overline{\phantom{a}}$ **Symbole** der Planeten un-Zeicher mus<br>Hiji EHIL š Ē į E

Die Texte zu den Transiten und Progressionen wurden bereits in Version 2.0 völlig überarbeitet und neu gestaltet. Neu sind außerdem die Zusammenfassung der Wirkungskraft eines jeden Planeten vor den eigentlichen Prognosetexten sowie zusätzliche Tabellen der zeitlichen Auslösung von Sekundärdirektionen, letzteres für PCA 3.1 + 4.2 ARGUS.

#### *Astromedizinische Prognose*

Gleichzeitig möchte ich noch einmal auf eine Neuerung der ersten Bearbeitung (Version 1.1) hinweisen, deren Nützlichkeit von vielen Anwendern vielleicht noch nicht in ihrem ganzen Umfang erkannt und auch genutzt worden ist. Die Modulkombination PROGNOSE und ASTROMEDIZIN erlaubt unter der Rubrik ASTROMEDIZINISCHE AUSLÖSUNGEN den Befehl "nur radixähnliche Verbindungen". Dies erlaubt dem Heilpraktiker wiederum, nur die aktuellen Auslösungen (Dispositionen, Symptomkatalog, Bachblüten, Schüsslersalze, Homöopathie) auszugeben, die in dieser oder

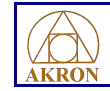

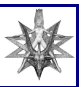

einer verwandten Form bereits Radixhoroskop vorhanden sind und deshalb in verstärktem Maße auf den physischen und psychischen Zustand der Betroffenen einwirken. Damit kann man alle unerwünschten Möglichkeiten schon im voraus ausfiltern und sich auf die tieferen Schichten der Problemzonen ausrichten.

Eine ebenfalls sehr hilfreiche Methode ist die Option "nur radixähnliche Mundanaspekte". Unter dieser Prognose-Filterfunktion werden laufende Konstellationen angezeigt, die zu den eigenen Geburtsplaneten zwar nicht in einer direkten Verbindung (sonst wären es ja Transite oder Progressionen) stehen, die aber gleiche oder verwandte Konfigurationen anzeigen, wie sie schon im eigenen Geburtshoroskop vorhanden sind. Es sind sozusagen Parallelaspekte, die solche Themen in Raum und Zeit anzeigen, die auch mit dem Betroffenen in irgendeiner Weise korrespondieren, für deren Auslösung es aber noch der Unterstützung weitere Faktoren bedarf (z.B. durch transitierende Schnelläufer).

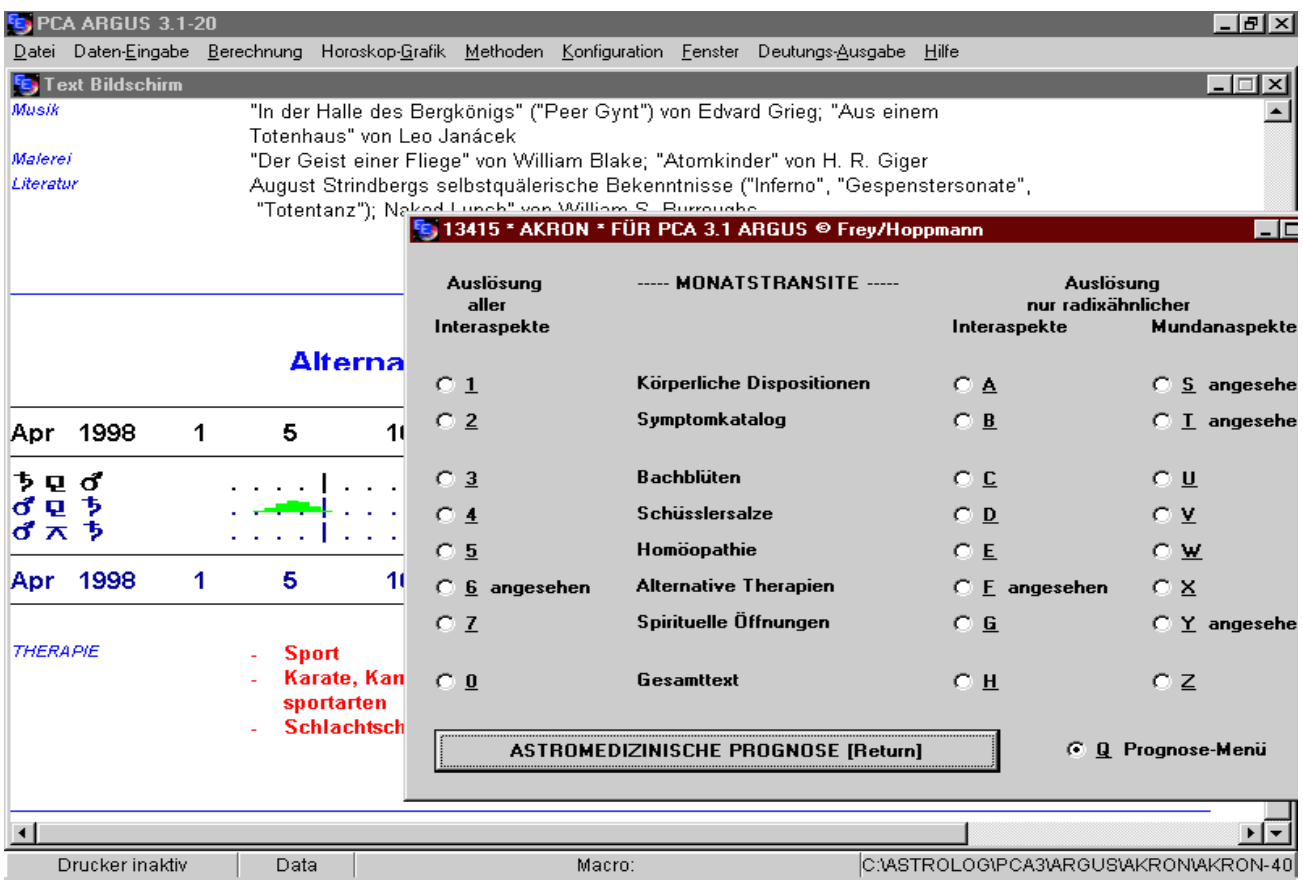

Trefflich unterstützt in meiner Arbeit hat mich wie immer JGH Hoppmann, der in Zusammenarbeit mit Laurids Pedersen, dem Programmierer von PCA 3.1-20 + PCA 4.2 ARGUS die Möglichkeit entwickelte, das gesamte Bildprogramm meines Astrologie-Handbuches jetzt auch über die Computerastrologie zu realisieren.

#### **St. Gallen, am Ruhberg, C.F. Frey**

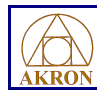

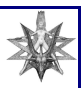

# **Auszüge aus dem Gesamtwerk von Akron**

- JENSEITS DER SCHWELLE Die spirituellen Energien von Saturn, Uranus, Neptun und Pluto, München 1988 (Hugendubel)
- IM LICHT DER SONNE Die menschliche Entwicklung im Spiegel der inneren Planeten, München 1990 (Hugendubel)
- DER CROWLEY-TAROT Handbuch zu Karten von Aleister Crowley und Lady Frieda Harris (mit Hajo Banzhaf), München 1991 (Hugendubel)
- BAPHOMET Tarot der Unterwelt (mit Zeichnungen des Oscar-Preisträgers H.R. Giger), CH Neuhausen 1992 (Urania)
- DAS ASTROLOGIE-HANDBUCH Charakteranlyse und Schicksalsdeutung, München 1995 (Hugendubel)
- DANTE ASTROLOGIE DER UNTERWELT erscheint 1998

# **LIZENZVERTRAG UND URHEBERRECHT**

### *COPYRIGHT*

ACHTUNG! Dieses Programm wird Ihnen in verschlüsselter Form ausgeliefert. Sie verpflichten sich mit dem Kauf, keine Kopien weiterzugeben und das Programm nur auf einem direkt von Ihnen benutzten Computer zu installieren. Sie haben das Recht, diese Texte als Ausdrucke auf Papier weiterzuverkaufen und im lokalen Umfeld Ihres Wohnortes anzubieten (Lokalzeitungen); hingegen ist Ihnen jede Werbung und Vertreibung der Ausdrucke in Zeitschriften, astrologischen und esoterischen Fachblättern, überregionalen Zeitungen etc. ohne das schriftliche Einverständnis der Autoren untersagt. Alle weiteren Verwendungen der Texte (Weitergabe auf Magnetbändern, Disketten, CD-ROM, E-Mail, fotomechanische Wiedergabe Abdruck in Printmedien, Verwendung in elektronischen Medien) sind ebenfalls nicht gestattet. Der Copyrightausdruck am Ende des Programms, der automatisch ausgegeben wird, ist Bestandteil des Lizenzvertrages, der Ihnen die Nutzung der AKRON-Deutungstexte sichert und darf unter keinen Umständen entfernt werden.

# **INSTALLATION AUF COMPUTERN MIT FESTPLATTE**

AKRON FÜR PCA 3.1 + 4.2 läuft auf allen IBM-kompatiblem Computern mit Festplatte und Windows, auf denen das Astrologieprogramm PCA 3.1 + 4.2 ARGUS in der Version 20 installiert ist; die Gesamtversion benötigt circa 6 MB Speicherplatz. Das Programm ist modular gestaltet, Sie können alle Teile separat erwerben und nach und nach weitere Teile hinzunehmen. Zur Installation beachten Sie die Hinweise direkt auf den Disketten.

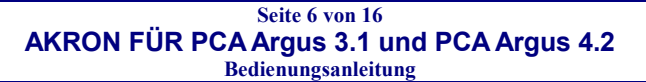

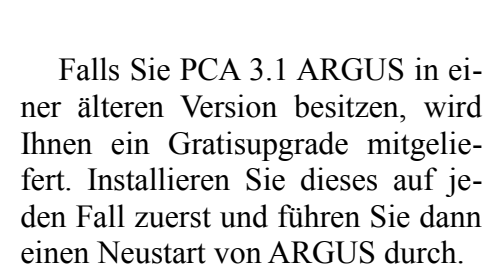

Starten Sie ARGUS, legen Sie dann die Diskette ein und klicken Sie in ARGUS auf **DEUTUNGSTEXT- AUSGABE | NEUE MODULE EINBINDEN**. Aktivieren Sie nun das Kästchen links neben der Option  **SICHERN AUF DISKETTE**. Klicken Sie dann auf **INSTALLIEREN** und dann auf **OK**. Die weitere Installation verläuft automatisch.

Möchten Sie nach der Installation das Deutungsprogramm in PCA

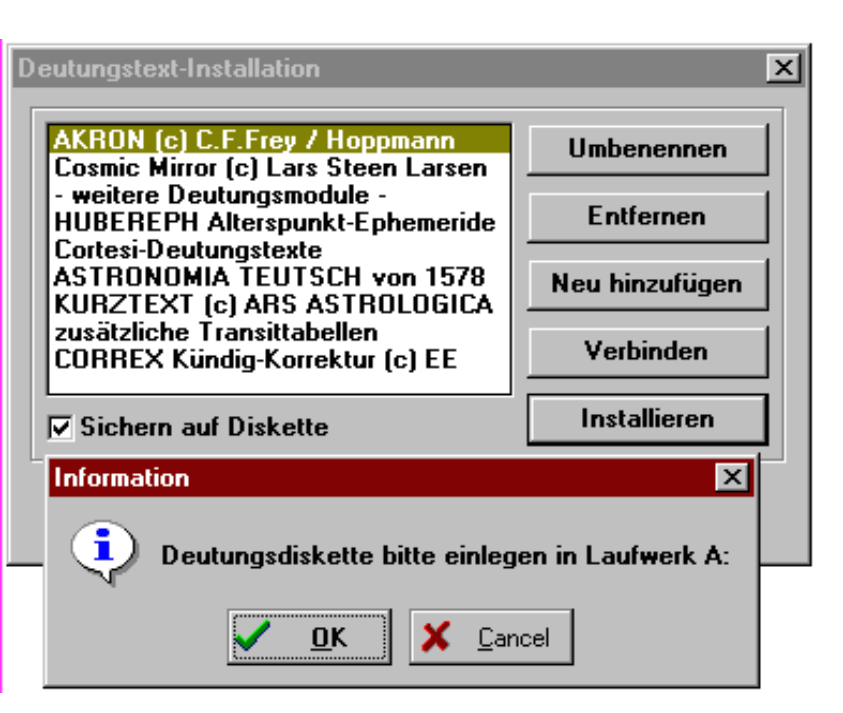

direkt über eine Funktionstaste starten, dann programmieren Sie diese mit der folgenden Zeichenkombination (bitte exakt auf Komma und Punkt achten):

**XOAKRON\AKRON,TXT.**  $\Rightarrow$  Siehe auch: TECHNISCHE HINWEISE

### **PROGRAMMSTART BASISMODUL**

Berechnen Sie im PCA-Hauptmenü ein Radix (siehe dazu auch das Kapitel PROGNOSE) starten Sie dann die Deutung über die Funktionstaste (siehe oben) oder über "Deutungs-Ausgabe -> AKRON". Nun erscheint das Startbild mit einer farbigen AKRON-Grafik und gleich danach das Hauptmenü. Sie können sofort die Richtigkeit der eingegebenen Daten kontrollieren, erkennen links die verfügbaren Module und können rechts die notwendigen Einstellungen (Spiegelpunkte, Geburtszeit etc.) vornehmen. Sie können die einzelnen Deutungselemente auf dem Bildschirm betrachten, zwischendurch mal etwas ausdrucken, dann vielleicht den Orbis verändern und weitere Kombinationen testen, innerhalb des Programms zwischen diversen Prognose- und Radixdeutungen wechseln: AKRON FÜR PCA 3.1 + 4.2 ARGUS 'merkt' sich alle Daten, gibt Ihnen über die fünf Hauptfenster das notwendige Feedback. AKRON empfiehlt Ihnen für Textausdrucke die auf der linken Seite von oben nach unten dargestellte Reihenfolge.

# **FARB- UND ORBIS-EINSTELLUNGEN**

Das Programm startet automatisch mit den von AKRON empfohlenen Einstellungen. Im Hauptmenü können Sie dann noch zu Farben und Orben von JGH H bzw. PCA (das sind Ihre eigenen Vorga-

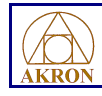

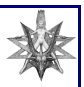

ben) wechseln. Spiegelpunkte haben, falls im Hauptmenü eingestellt, immer einen Orbis von maximal 1 Grad und werden wie Konjunktionen gedeutet.

*AKRON FARBPALETTE: GRÜN für Erdelement, Ahq und Qux, GELB für Luftelement, ROT für Feuerelement, Sonne, Mond, Saturn, Pluto, Quadrat, Opposition, BLAU für Wasserelement, Merkur bis Jupiter, Uranus, Neptun, Trigon und Sextil.*

> *RADIXORBIS: 6 Konjunktion,Opposition,Quadrat,4 Trigon,3 So/Me(Kon), So/Ve(Kon), Me/Ve(Kon), 2 Sextil, 1 Me/Ve(Sext),Quincunx,Anderthquadrat, 6 Sonne, Mond, Saturn, Pluto, 2 Häuser, 4 alle anderen Planeten, ASZ und MC.*

PROGNOSEORBIS: 0.30 Progress, 1 Transite (ohne hqu/hsx, ahq/qux nur Ju-Pl)

*JGH H FARBPALETTE: GRÜN für das Erdelement, Trigon und Sextil, ROT für das Feuerelement, Quadrat und Opposition, NEUTRAL alle Planeten und Lichter, GELB das Luftelement, BLAU Wasserelement und Quincunx.*

> *RADIXORBIS: 7 Konjunktion, Opposition, Quadrat, Trigon, die Lichter Sonne und Mond, 5 Merkur bis Pluto, die Hauptachsen AC und MC, 3 Quincunx und Sextil, 2 Zwischenhäuser und 1 Ahq.*

 *ROGNOSEORBIS: 1 Progress,2 Transite (ohne hqu, hsx, ahq, qux)*

Arbeiten Sie mit ihren eigenen Vorgaben, dann bleiben dies während des ganzen Programmablaufes bestehen. Benutzen Sie hingegen den Orbis von AKRON oder JGH H, dann werden Maximalorbis, Aspektauswahl, Konfiguration und individuelle Konfigurationen für Planeten, Häuserspitzen und Achsen ständig den jeweiligen Gegebenheiten angepasst. Dies ist beim Wechseln zwischen Prognose- und Radixdeutungen sowie ganz besonders bei den astromedizinischen Prognosen interessant.

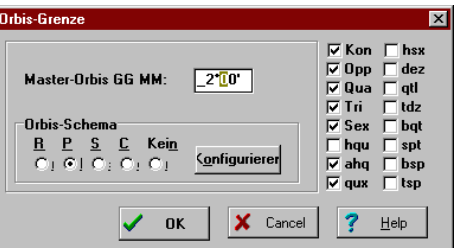

## **DIE ZEHN FENSTER DER SEELE**

Die empfohlene Reihenfolge in diesem Modul: Zuerst Vorwort, dann Prolog, dann Lichter und Planeten. Auch andere Abfolgen sind möglich, Feedback-Meldungen zeigen, was schon betrachtet oder gedruckt wurde. Alle Horoskopfaktoren können einzeln ausgewählt werden oder gleich komplett für das ganze Horoskop. Im oben gezeigten Beispiel wurde der Prolog ausgegeben, eine Kurzdeutung für die Sonne sowie ausführliche Texte zu Merkur und Jupiter.

In der Kurzdeutung wird der Horoskopfaktor im Tierkreiszeichen gedeutet sowie (falls bei der Deutung die Geburtszeit beachtet wird) die Häuserposition. In der Langdeutung sind die Textpassagen eingebettet in eine ausführliche Beschreibung des Planeten, die Schilderung des Themas aus karmischer Sicht und zum Abschluss den jeweiligen spirituellen Ansatz. Bei dieser Ausführlichkeit bietet sich die Einzeldeutung eines Planeten ergänzend z.B. zur Astromedizin oder Prognose gerade-

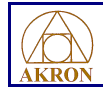

#### **Seite 8 von 16 AKRON FÜR PCA Argus 3.1 und PCA Argus 4.2 Bedienungsanleitung**

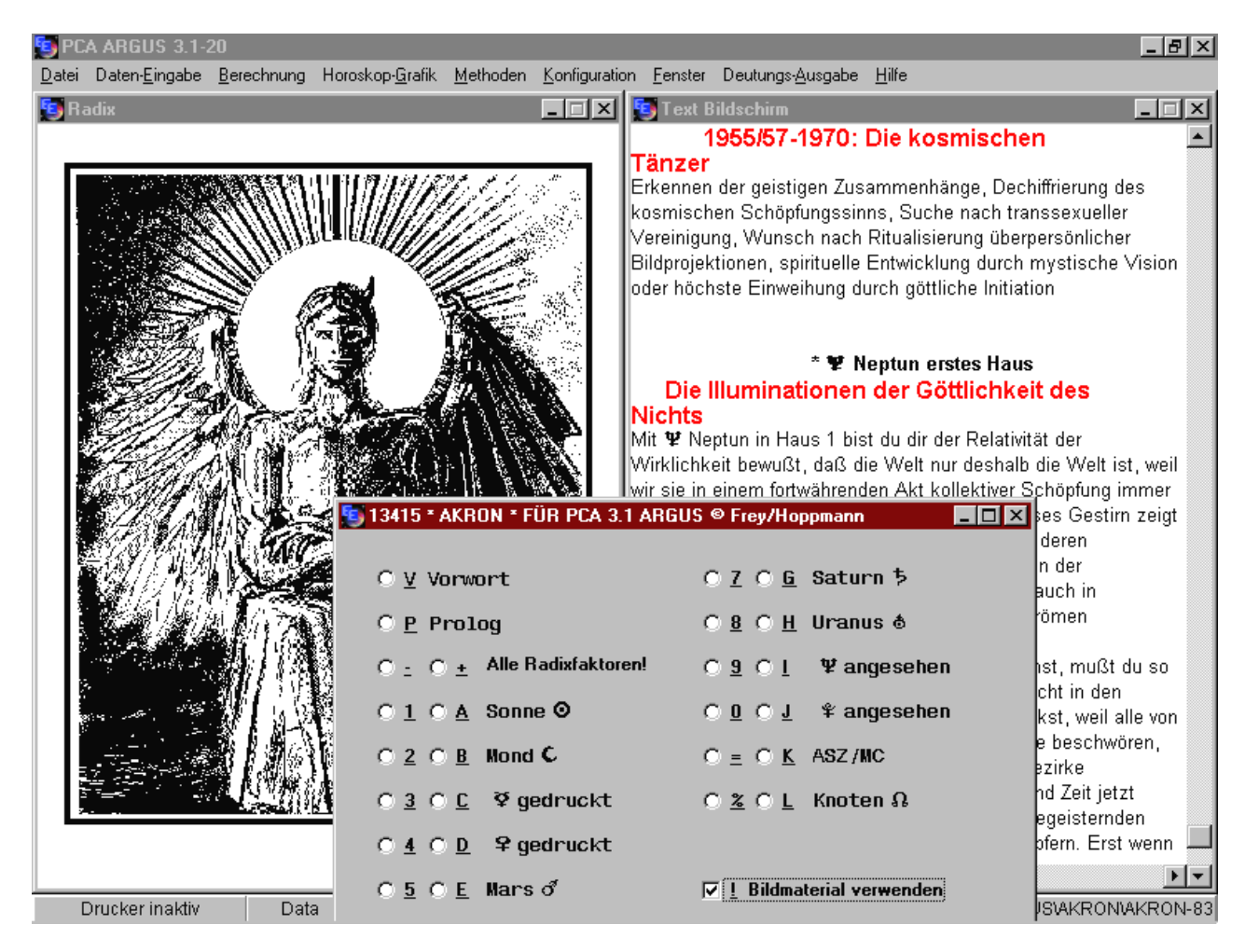

zu an. Mit Menüpunkt Q wechseln Sie zurück ins Hauptprogramm, können dann zu anderen Modulen übergehen. Mit Menüpunkt X verlassen Sie das Deutungsprogramm. Sollte irgendwann einmal Text ausgedruckt worden sein, druckt AKRON FÜR PCA auch die Schlusspassage.

# **GRUNDLAGEN DER ASTROLOGIE**

#### *Vorwort*

Diese ausführlichen Texte eignen sich als Intro für alle Deutungsmodule. Der Themenkreis: Kollektiver Schatten, der Umgang mit dem speziellen astrologischen Ansatz von AKRON, zur Beschäftigung mit Astrologie, die Relativität der Wirklichkeit.

### *Einführung*

Hier wird nun spezieller auf die Astrologie eingegangen. Nach kurzem Rückblick durch Raum und Zeit ist ein moderner kybernetischer Ansatz dargestellt.

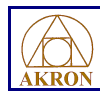

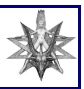

#### *Schlüsselbegriffe*

Stichwortartig werden die Grundlagen zur Deutung von Gestirnen, Tierkreiszeichen, Häusersystem und Aspekten aufgezeigt.

#### *Wirkungen der Aspekte*

Dieser Themenkreis ist besonders für die Module PROGNOSE, ASTROMEDIZIN sowie KAR-MA, PSYCHE UND PSYCHE relevant.

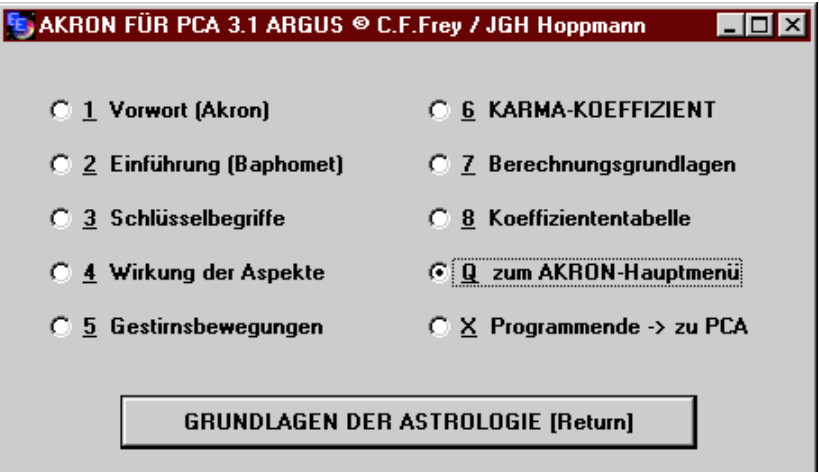

#### *Konstellationstabelle*

Berechnung des gesamten Horoskops gemäß den im Hauptmenü gesetzen Einstellungen für Orbis, Geburtszeit und Spiegelpunkten. Die Koeffizienten-Tabelle gibt inhaltliche Bewertungshilfen.

#### *Berechnungsgrundlagen*

Hier wird die Berechnungsmethode erläutert. Zu den einzelnen Wertigkeiten der Konstellationen siehe AKRONS ASTROLOGIE-HANDBUCH.

#### *Die Gestirnsbewegungen*

Diese Texte gehen ganz ausführlich auf die astrologische Vorhersage ein, eignen sich außerdem zum tieferen Verständnis der Astromedizinprognose.

# **KARMA, PSYCHE UND MYTHOS**

Bei Komplettausdrucken wird die u.a. Menü-Abfolge der Textpassagen empfohlen. Wenn sie mit KARMA starten, können Sie direkt (unter Umgehung des Hauptmenüs) zu PSYCHE und / oder MYTHOS überwechseln und von dort weiter zur ASTROMEDIZIN, falls dieses Modul ebenfalls erworben wurde.

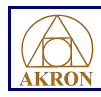

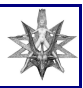

#### *Das Karma im Horoskop*

unterscheidet nach harmonischen und dynamischen Aspektierungen, wobei Konjunktionen und Spiegelpunkte je nach Art der Gestirnsverbindung gewertet werden. Des weiteren wird in diesem Modul geschlechtsspezifisch nach Mann/Frau unterschieden, bei Aspekten vom Mond zu Venus des weiteren nach Demeter (Stier-Betonung) bzw. Persephone (Waage-Betonung) und bei Mars-Venus-Aspekten nach Dominanz. Gedeutet werden alle Winkel außer 30 Grad und 45 Grad (siehe auch Abschnitt ORBIS, FARBEN...). Ausnahmen: Für das Sextil von Neptun und Pluto ist ein Orbis von maximal 1 Grad zulässig, für die Konjunktionen Sonne-Merkur, Sonne-Venus und Merkur-Venus maximal 3 Grad.

#### *Hintergründe des Karmas*

beziehen sich auf Zeichen- und Häuserstellungen, die einen Bezug zu den Planeten Saturn bis Pluto bzw. ihnen zugeordneten Zeichen und Häusern haben. Wird dieser Deutungsteil als Gesamttext mit DAS KARMA IM HOROSKOP gewählt, dann werden im ersten Teil beschriebene Konstellationen im zweiten Teil nicht nochmals ausgegeben.

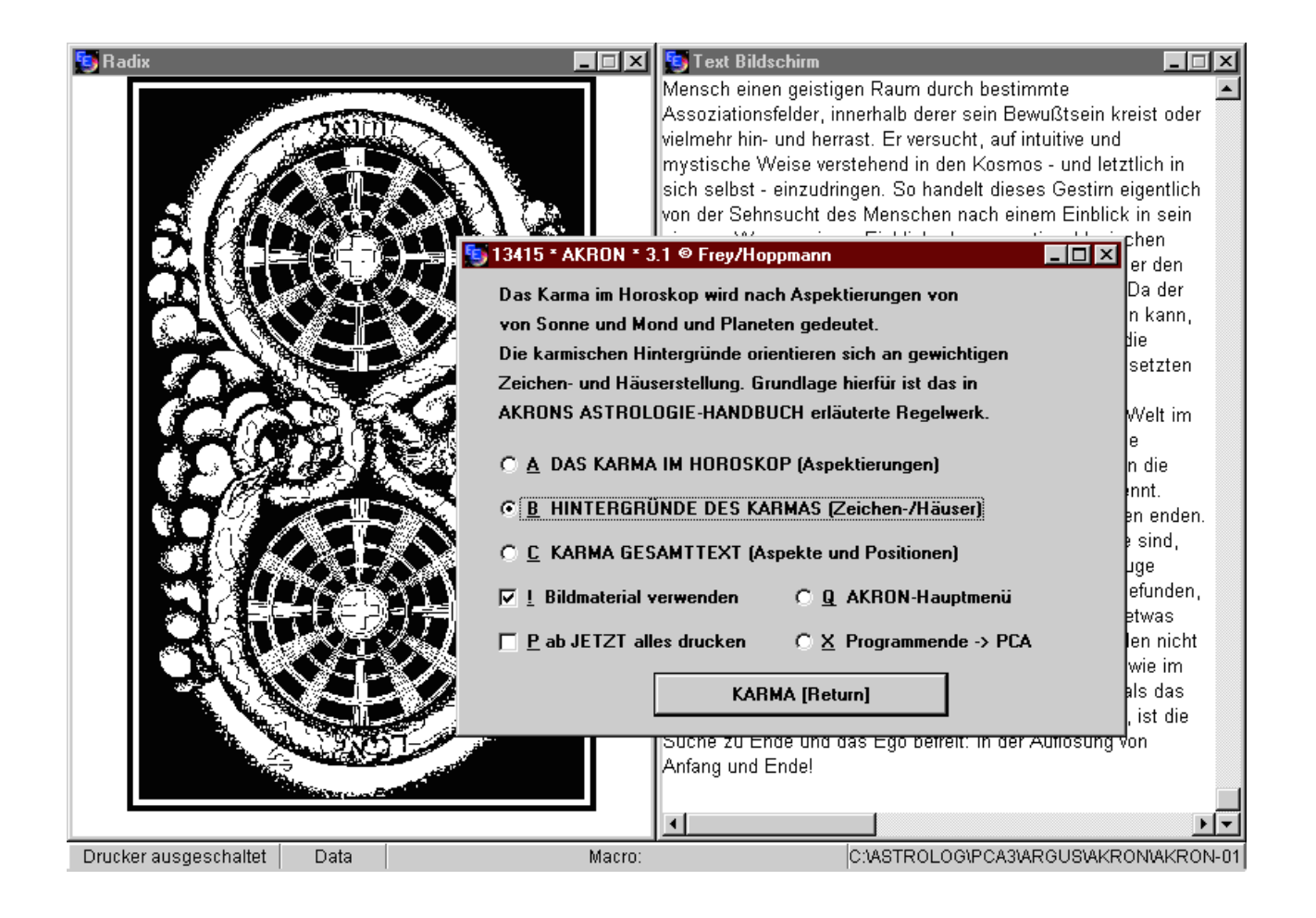

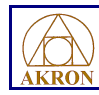

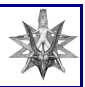

#### *Psychologische Struktur*

entspricht in den Aspektstrukturen dem Teil KARMA IM HOROSKOP, aber hier findet sich keine Unterscheidung nach dem jeweiligen Geschlecht.

#### *Psychologische Hintergründe*

entsprechen der Struktur von HINTERGRÜNDE DES KARMAS. Doppelwertung bei Ausdruck zusammen mit PSYCHOLOGISCHER STRUKTUR ist ausgeschlossen.

#### *Das Mythologische Modell*

bezieht sich auf die auch in PSYCHOLOGISCHE STRUKTUR angesprochenen Aspekte. Nach diesem Programmteil ist ein direkter Quereinstieg in das Modul ASTROMEDIZIN (falls vorhanden) möglich.

## **ASTROMEDIZIN**

Je nachdem, ob der Drucker ein- oder ausgeschaltet ist, erscheint ein spezielles Menü, das Ihnen zugleich einen Vorschlag für die Reihenfolge macht: Zuerst Dispositionen und Symptome, dann Mittelempfehlungen, zuletzt Alternative Therapien und Spirituelle Öffnungen. Das unten gezeigte Beispiel zeigt, dass auch jede andere Kombination möglich ist. Zu Beginn der ausgegebenen Textpassagen weisen Vorworte auf den richtigen Umgang mit dem sensiblem Metier der Astromedizin hin. Wurde solch eine Hinweistafel einmal ausgegeben, erscheint sie das nächste Mal nicht mehr. Entsprechend ist die Handhabung bei den Textausdrucken.

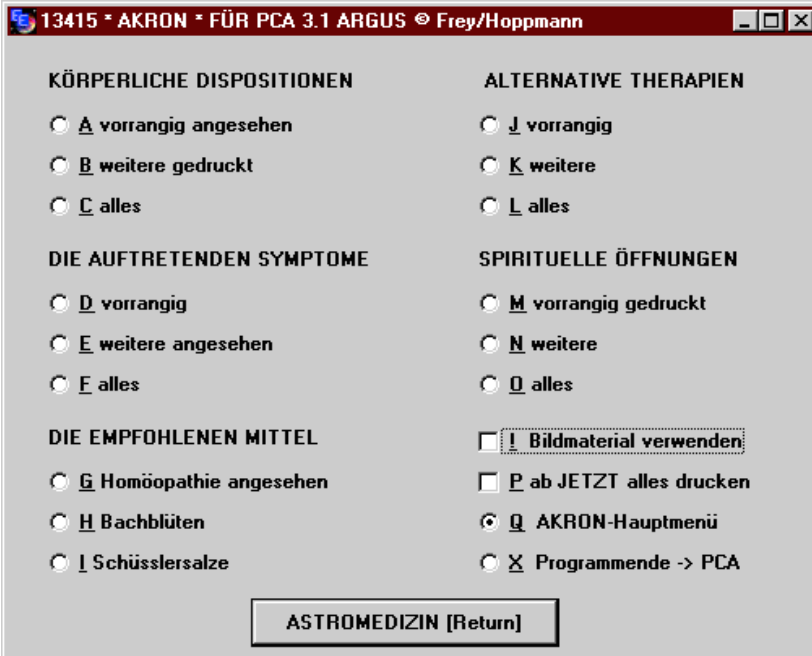

### *Vorrangig*

entspricht den Konstellationen in KARMA, PSYCHE UND MY-THOS (siehe dort), jedoch gelten die harmonischen Aspekte Trigon und Sextil bei der Astromedizin nicht als relevante Konstellationen, ebenso fallen die als harmonisch eingestuften Konjunktionen Jupiters mit Sonne, Mond, Merkur oder Venus sowie die des Mondes mit der Venus in diesem Teil weg.

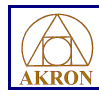

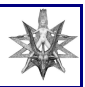

#### *Weitere Konstellationen*

siehe HINTERGRÜNDE DES KARMAS: Kombination zwischen Planet und Zeichen bzw. Haus Jenseits der Schwelle, d.h. Saturn bis Pluto bzw. Haus 8, 10, 11 und 12 bzw. Skorpion, Steinbock Wassermann und Fische.

#### *Bachblüten, Schüsslersalze*

entsprechen Spannungsaspekten im Licht der Sonne, also allen Verbindungen von Sonne, Mond, Merkur, Venus, Mars und Jupiter untereinander. Also gibt es hier auch keine 'weiteren' Konstellationen.

#### *Homöopathie*

bezieht sich VORRANGIG auf alle Spannungsaspekte mit einer Verbindung zu Saturn bis Pluto. Es können auch WEITERE Konstellationen (s.o.) abgefragt werden.

#### *Zusätzliches*

wird immer dann angeboten, wenn man WEITERE Konstellationen oder ALLES ausgegeben hat. Hier kann man alle Häuserspitzen und Zeichen mit Bezug zu jenseits der Schwelle deuten lassen, falls noch nicht in den vorangegangenen Konstellationen erwähnt worden sind. Die ausschließliche Häuserdeutung dieses Unterprogrammpunktes bezieht sich nur auf Horoskope mit Wertung der Geburtszeit. Diese Konstellationen werden bei den Programmpunkten HOMÖOPATHIE, ALTERNA-TIVE THERAPIEFORMEN und SPIRITUELLE ÖFFNUNGEN angeboten.

# **PROGNOSE**

Grundsätzlich bestehen zwei Möglichkeiten, Prognosen zu starten: Wenn man direkt vor Programmstart ein Radix aufgerufen hatte, wird in der Prognose Computer-Datum und -Zeit herangezogen. Diese Möglichkeit ist sehr bequem. Wenn der PC keine genaue Uhr hat, können Sie dieses über die Windows-Systemzeiteinstellung nachregeln. Als Zeitzone wird immer MEZ vorausgesetzt, und die Geburtsdaten samt Geburts-Zeitzone sind weiterhin im Programm gespeichert.

Alternativ kann direkt vor Programmaufruf in PCA nach Berechnung des Radix (R) ein gewähltes Prognosedatum (Zeit und Ort) eingegeben und mit T, P, B, XM oder XY prognostisch berechnet werden. (Achtung: Zeitzone muss wie Radix sein, wird dann automatisch auf MEZ gesetzt - bei Sommerzeit Prognosezeit um eine Stunde reduzieren!). AKRON FÜR PCA speichert dann die Prognosedaten, rechnet intern ein Radix aus, präsentiert zuletzt die Daten im Hauptmenü. Das Untermenü zeigt dann die Prognosedaten. Ganz egal, mit welcher Methode (Transite, Sonnenbogen, Sekundär) gestartet wurde, immer stehen alle Techniken zur Verfügung und sind frei kombinierbar.

Zu jeder der angegebenen Techniken stellt das Programm ein spezielles Vorwort zur Verfügung. Es wird jeweils nur 1x angezeigt und ausgedruckt, so dass es keine Wiederholung gibt. Zusätzlich zu den Texten erscheint automatisch eine Tabelle der Aspekte. Auch sie ist nur einmal zu sehen - es

sei denn, man verändert im Hauptmenü die Grundlage der Berechnung (Geburtszeit, Orbis, Spiegelpunkt). Dann kommt bei erneutem Deutungsaufruf auch eine neue Tabelle.

Beachten Sie bitte, dass in den Progressionen unterschiedliche Ansteuerungen stattfinden: beim Sonnenbogen werden alle Planeten um das gleiche Maß verschoben und vollständig gewertet, Sekundärprogressionen beziehen sich jedoch immer nur auch die schnellaufenden Radixfaktoren AC/MC, Sonne - Mars. Die anderen äußeren Planeten sind im Sekundär nicht relevant. Diese Feinunterscheidung wird auch bei astromedizinischer Prognose A - G und Z angewendet.

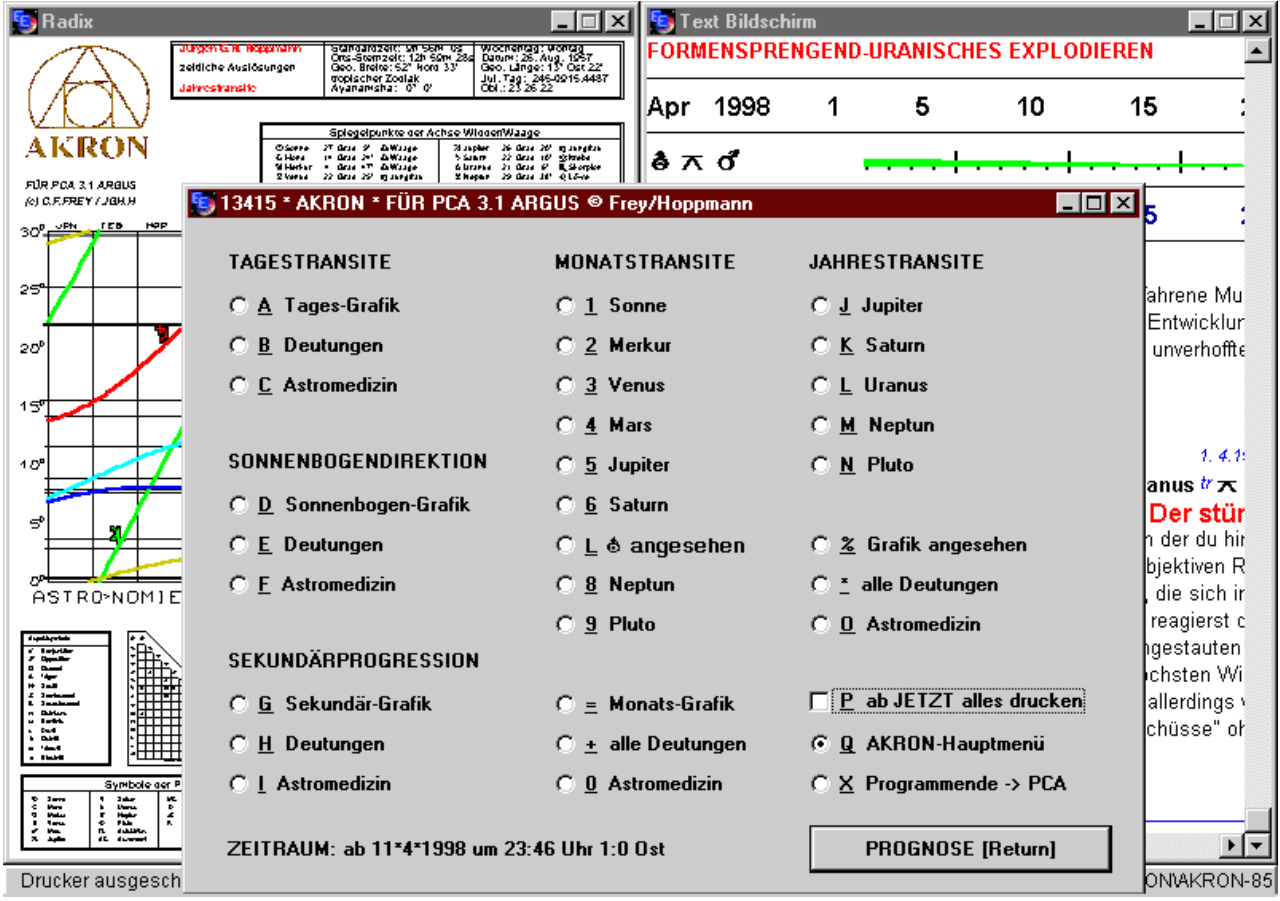

Bei den Sekundärprogressionen wird vor den Textpassagen ein zusätzlicher Zeitbalken aufgebaut. Er zeigt alle Auslösungen innerhalb eines Jahres, auch jene, die zur Zeit nicht mehr oder noch nicht wirksam sind. Gedeutet werden immer nur gerade aktuelle Konstellationen.

# **ASTROMEDIZINISCHE PROGNOSE**

Sind die Module PROGNOSE und ASTROMEDIZIN gleichzeitig vorhanden, kann man zeitliche Auslösungen der Astromedizin über das Prognose-Menü (Punkt 0, C, F, I und P) abrufen. Nach Be-

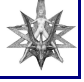

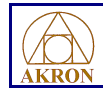

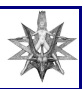

rechnung der kompletten Prognose (Unterschied Sonnenbogen/Sekundär s.o.) erscheint das unten abgebildete Menü. Folgendes steht zur Auswahl: Gesamtzahl der Interaspekte gibt alle relevanten Aspekte der Progresse bzw. Radix-Transite aus (z.B. Pluto t. Konjunktion Venus r.), unabhängig davon, ob sich Pluto auch innerhalb des Radix aspektieren.

#### *Radixähnliche Interaspekte*

zeigt nur Aspekte von Progressen bzw. Transiten zum Radix an, die so oder ähnlich auch im Radix vorhanden sind (also Pluto t. Konjunktion Venus r. nur, wenn auch Pluto r. im Aspekt zu Venus r.).

#### *Radixähnliche Mundanaspekte*

zeigt (und das ist neu!) nur Aspekte der Progressionen bzw. kollektiven Transite zueinander an, die so oder ähnlich auch im Radix vorkommen (Pluto Konjunktion Venus am Himmel, d.h. mundan wird nur dann angezeigt, wenn der Aspekt Pluto/Venus auch im Radix vorkommt).

Bei astromedizinischen Tagestransiten kann man zwischen Auslösungen inneren und/oder äußeren Planeten wählen. Wurde zuvor schon Menüpunkt B-Deutung aufgerufen, ist die Auslösung danach ausgerichtet.

### **PROGRAMMABBRUCH**

sollte grundsätzlich über die Menüs, über Punkt X erfolgen. Dies ist dann obligatorisch, wenn Textausdrucke gemacht worden sind, da der Abschlusstest Bestandteil des Lizenzvertrages ist!

#### **SAKRON FÜR PCA ... HOMES**

#### **ACHTIING:**

**Bachblüten und** 

Schüsslersalze nicht über

mundane Monats- oder

Jahrestransite ansteuernl

OK (ENTER)

### *KEINE AUSGABE VON TEXT*

erfolgt immer dann, wenn wichtige Konstellationen für das aktuelle Horoskop nicht ermittelt wurden. Dies kommt z.B. bei astromedizinischen Mittelempfehlungen vor. Dort sind entweder Planeten im Licht

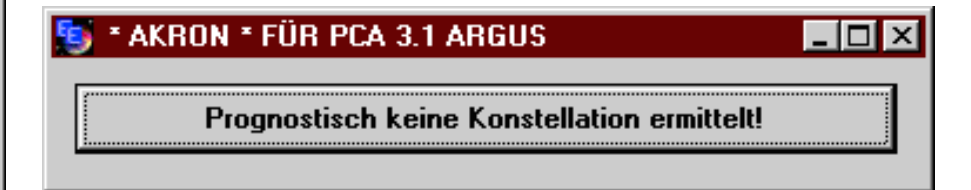

*Bankverbindung / Payment due on receipt: Postbank Berlin, Girokonto-Nr. 935 12-100, Bankleitzahl 100 100 10 IBAN DE40 1001 0010 0093 5121 00 BIC PBNKDEFF Finanzamt Görlitz 207/403/00645 ID 97378216509 Identifikationsnummer gemäß § 139b AO 97 378 216 509*

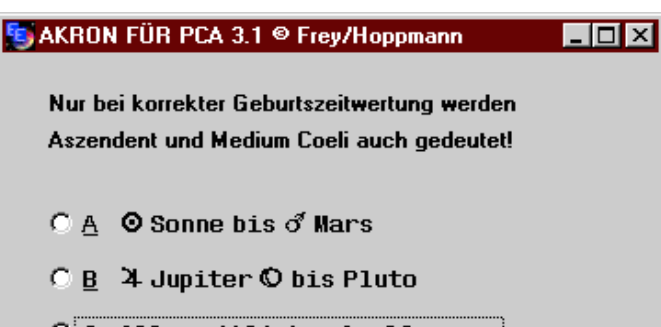

C C Alle zeitlichen Auslösungen

**ASTROMED. TAGESTRANSITE [Return]** 

<u>x</u>

Programmende -> zu PCA

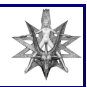

der Sonne (Bachblüten, Schüsslersalze) oder jenseits der Schwelle (Homöopathie) sind dort Deutungsgrundlage. Texte können vor einem Ausdruck auf dem Bildschirm betrachtet werden.

So sind Inhalte und Umfang der Deutungen einfach zu überschauen. Grundsätzlich ist die Ausgabe kurzer Textpassagen sinnvoll. AKRON schreibt sehr konzentriert und substanzvoll: Statt einem Klienten gleich beim ersten Male 80 Seiten auszudrucken, könnte man z.B. in Abständen von einigen Wochen 10-seitige Ausdrucke liefern, je nach individuellem Interesse und der Aufnahme- und Verarbeitungsfähigkeit des Klienten.

## **TECHNISCHE HINWEISE**

#### *Akron für PCA 3.1 + 4.2 Argus*

ist unter den astrologischen Deutungsprogrammen, die zur Zeit weltweit auf dem Markt sind, eines der ersten, das aufgrund eingegebener Horoskopdaten aufwendig formatierte Texte direkt kombiniert mit Bitmaps (fertigen Grafiken) sowie Plots (individuelle Zeichnungen) erstellen kann. Diese Technik ist von der Prozessorleistung her äußerst aufwendig - werden doch zugleich im Hintergrund komplexe astronomische Berechnungen durchgeführt. Empfohlen wird deshalb ein Pentium ab 120 MB mit 8 MB RAM (Windows 3.x) bzw. 16 MB RAM (Windows 95), ansonsten steigt der Zeitaufwand am Computer erheblich. Bei einem geringeren Arbeitsspeicher sollte entsprechend mehr freier Speicherplatz auf der Festplatte für Auslagerungsdateien zur Verfügung stehen.

Die automatische Teilung des Bildschirms und die fein gestalteten Horoskopformulare kommen am besten zur Geltung bei Monitoren ab 17 Zoll Bildschirmdiagonale mit High Color (16-Bit). Um auch auf einfachere Systeme Rücksicht zu nehmen, sind die im Programmpaket mitgelieferten Grafiken auf 256 Indexfarben (8-Bit), Graustufen (8-Bit) und Schwarzweiß (1-Bit) reduziert.

Durch die Vermischung von Text und Grafik werden und die Windows-Druckersteuerung erhöhte Anforderungen gestellt. Verzichten Sie deshalb während des Programmablaufs von AKRON FÜR

PCA 3.1 auf Multitasking, wechseln Sie nicht parallel zu anderen Anwendungen. Wenn Ihr System, wie z.B. bei Windows 95 üblich, mit einem Druckerspooler arbeitet, dann sollten Sie 10 MB zusätzlichen freien Platz auf Ihrer Festplatte für die Auslagerungsdateien bereithalten. Starten Sie ggf. vor Installation ein Festplattenpflegeprogramm.

Sie können innerhalb des Deutungsprogramms ständig wählen, ob die jewei-

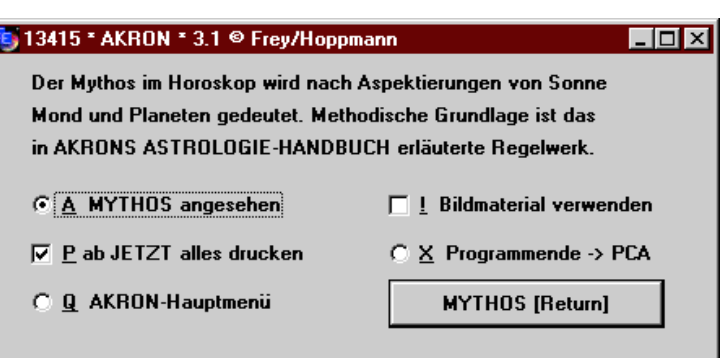

ligen Text- oder Grafikpassagen nur angezeigt oder auch ausgedruckt werden. In den Menüs wird Ihnen der jeweilige Status angezeigt.

Hinweis: Mit einem modernen Computer und Windows XP oder Windows 7 ist Multitasking natürlich überhaupt kein Problem!

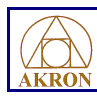

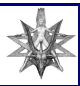

## **INSTALLATION AUF PCA ARGUS 4.2**

Legen Sie die Installations-CD ein, starten Sie PCA Argus 4.2.

Klicken Sie mit der rechten auf eine leere Fläche des Argus-Desktops.

Es öffnet sich der Kommandomanager.

Wählen Sie Installieren und suchen Sie auf der CD die Datei AKRON\_4.DEF.

Alle Dateien des Akron-Moduls installieren sich automatisch in C:\argus4\akron

Der Eintrag "Akron..." erscheint im Kommandomanager.

Klicken Sie auf OK.

Der Kommandomanager schließt sich.

Auf dem Argus-Desktop erkennen Sie nun das Symbol mit der Bezeichnung "AKRON © C.F. Frey / Hoppmann"

Klicken Sie darauf und das Modul startet!

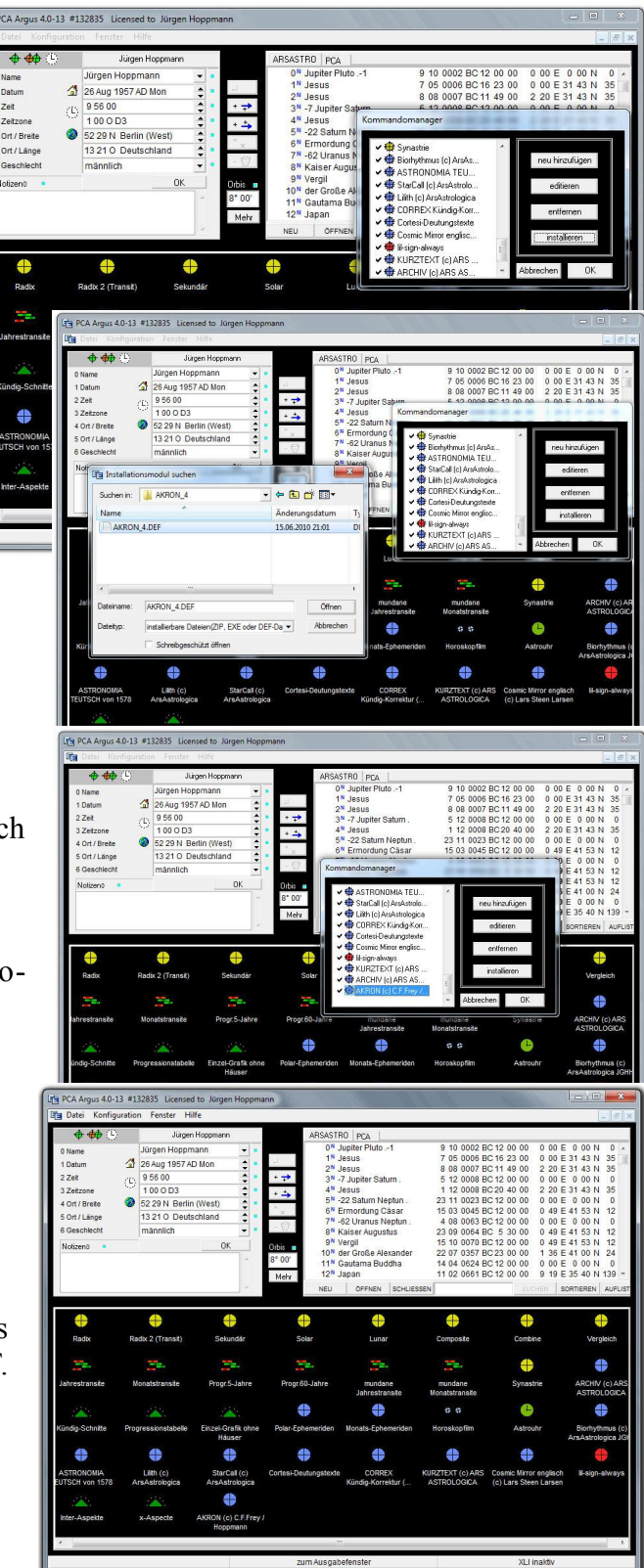